## Дополнительные действия с возвратами

- 1. Как отозвать возврат
- 2. Приём акта расхождений от поставщика
- 3. Подтверждение распроведения возврата от поставщика

## 1. Как отозвать отправленный возврат

Отозвать возврат можно, пока поставщик его не принял. Накладная в этом случае имеет статус "Отправлена поставщику", статус ЕГАИС "Принята в ЕГАИС" и статус приемки поставщиком "Ожидает приёмки". Внизу страницы появится кнопка "Отозвать накладную", которая отправит запрос в ЕГАИС на отзыв возвратной накладной.

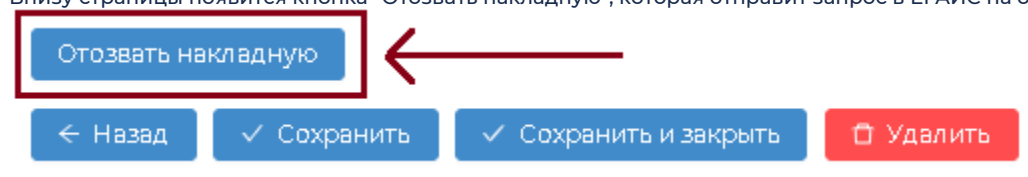

После нажатия кнопки "Отозвать накладную" изменится статус ЕГАИС на "Отправлен запрос на отзыв накладной". Через некоторое время ЕГАИС обработает запрос, установятся такие статусы: статус "Аннулирована", статус ЕГАИС "Отклонена" и статус приемки поставщиком "Отказ покупателя".

ВАЖНО: если вы не будете повторно отправлять эту накладную, то рекомендуем её удалить. Это выровняет ваш расчётный остаток по позициям этой накладной. Если хотите отредактировать и отправить её повторно, пожалуйста, обратитесь в техподдержку Docsinbox.

## 2. Приём акта расхождений от поставщика

Бывают ситуации, когда поставщик принимает возврат не полностью и отправляет акт расхождений по возврату. Такие возвраты требуют вашего вмешательства и дополнительной обработки, их можно заметить по таким статусам: статус "Ожидает ответ по акту расхождений", статус ЕГАИС "Отправлена в ЕГАИС" и статус приемки поставщиком "Отправлен акт расхождений". Как это выглядит:

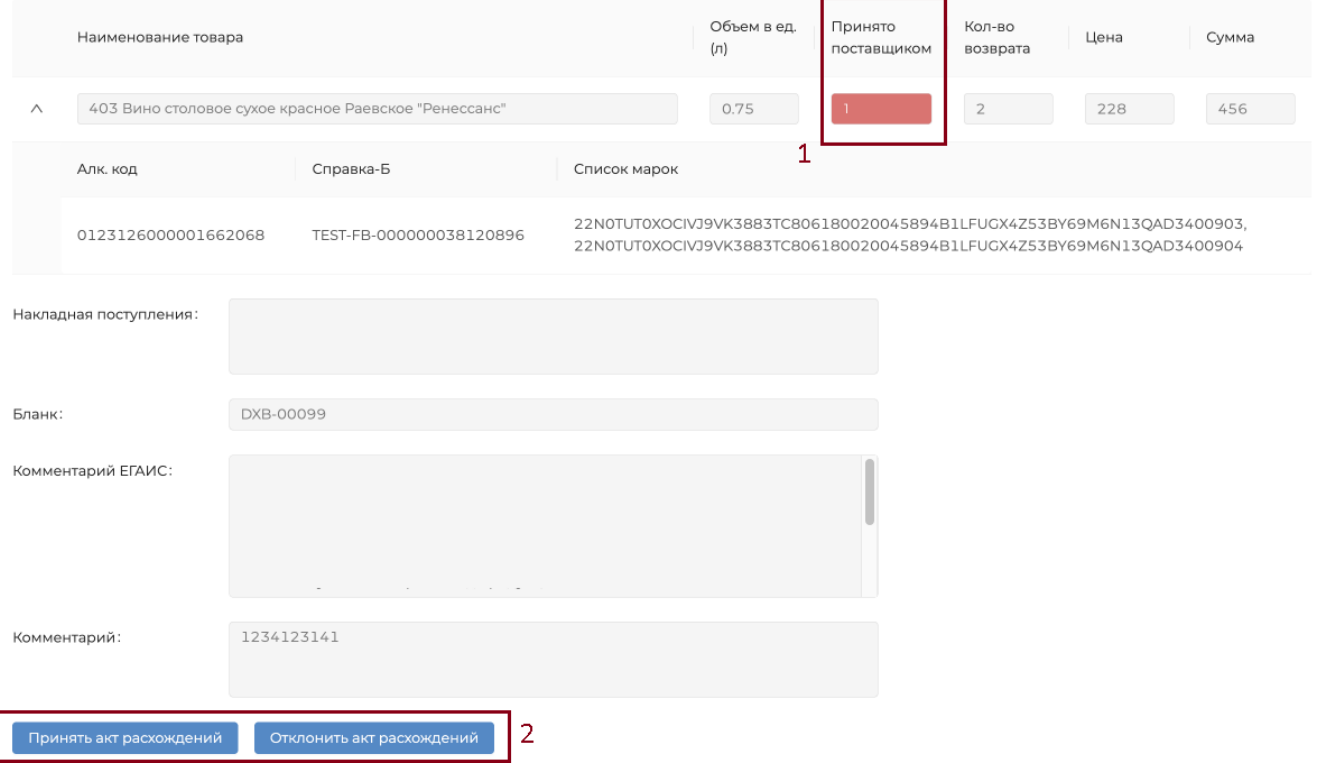

Позиции, которые поставщик принял не полностью, подсвечиваются красным цветом (под цифрой 1). Принятые полностью остаются без изменений. Вы можете самостоятельно обработать такие акты расхождений. Внизу страницы появятся две кнопки — "Принять акт расхождений" и "Отклонить акт расхождений" (под цифрой 2):

- В случае, если вы примете акт расхождений, возврат будет считаться успешно завершенным. Через некоторое время установятся такие статусы: статус "Акт расхождения принят", статус ЕГАИС "Акт расхождений принят в ЕГАИС" и статус приемки поставщиком "Принято с расхождением".

- В случае отказа от акта расхождений возврат не будет завершённым, позиции вернутся вам на остаток. Через некоторое время установятся такие статусы: статус "Акт расхождения отклонён", статус ЕГАИС "Акт расхождений отклонён в ЕГАИС" и статус приемки поставщиком "Отказ покупателя". Через обращение в техподдержку Docsinbox можно сделать запрос на то, чтобы сделать накладную снова активной, а после отредактировать её по необходимости и отправить снова. Также можно удалить эту версию накладной и сформировать новую.

ВАЖНО: если такая накладная не будет переотправлена позже (отказанная со стороны поставщика или с вашей стороны), её нужно удалить, чтобы выровнять позиции на вашем расчётном остатке.

## 3. Подтверждение распроведения возврата от поставщика

Бывают ситуации, когда поставщик неверно принял возврат, в этом случае он может отправить запрос на распроведение возвратной накладной. Такие накладные имеют статусы: статус "Ожидает ответ на запрос о распроведении", статус ЕГАИС "Пол учен запрос о распроведении". Статус приемки поставщиком установлен в зависимости от того, как поставщик изначально отреагировал на возврат.

Вы можете самостоятельно отреагировать на запрос: внизу страницы появится кнопка "Подтвердить запрос о распроведении"

Комментарий:

Подтвердить запрос о распроведении

После вашего подтверждения, поставщик сможет повторно принять этот возврат. Через некоторое время установятся соответствующие статусы, в зависимости от того, как поставщик примет накладную.